# **Standard Operating Procedures (SoPs)**

Activity: Log into VC through Internet for States/Districts

**Responsible:** Information Technology Division (Data Manager / Data Entry Operator)

## **Description:**

### **Minimum System requirement:**

- 1. Operating System Supported : Linux, Windows, MAC, iPAD, Android OS
- 2. Supported Browser: Firefox, and Google Chrome.
- 3. Flash Player (http://get.adobe.com/flashplayer/otherversions/)
- 4. Java Run Time Environment
- 5. Head phone
- 6. Web camera

## **State / District Level**

- Log into www.webcon.nic.in.
- Select "IDSP-Office" meeting name from the drop down menu

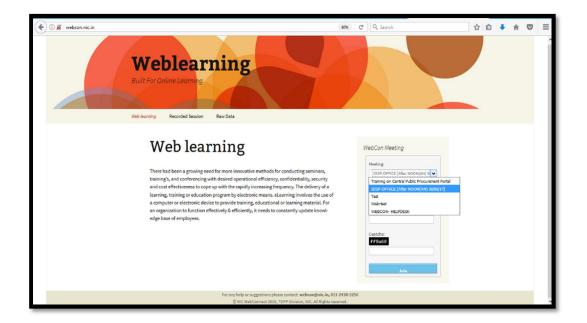

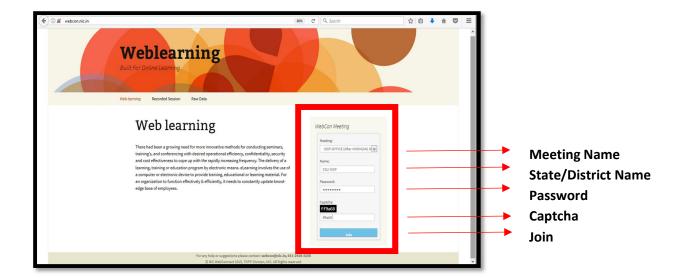

#### Password: demo123 (standard for all units)

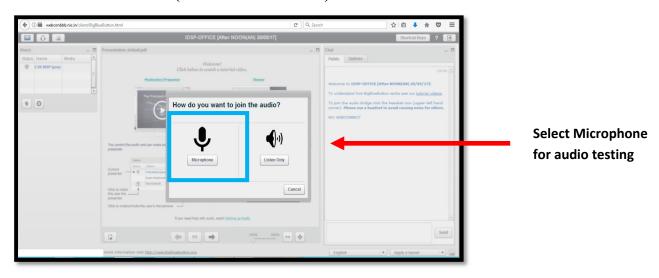

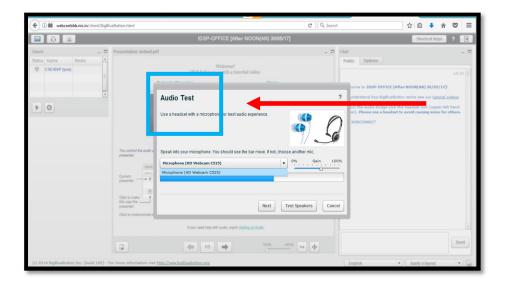

Click on "Test Speakers" to test if speakers are working properly with proper volume controls and click" NEXT"

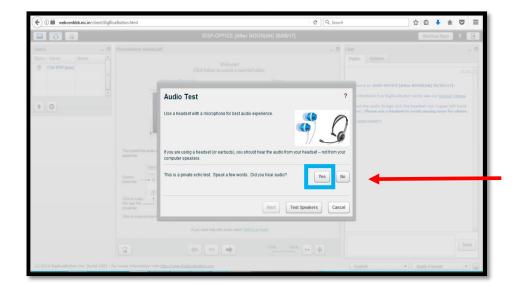

Voice test now by speaking in the connected microphone "one will hear one's own voice upon speaking", then click "YES"

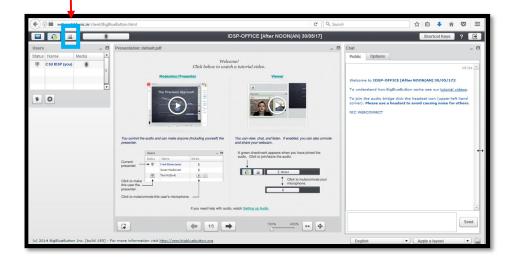

Click on the camera icon for video capturing

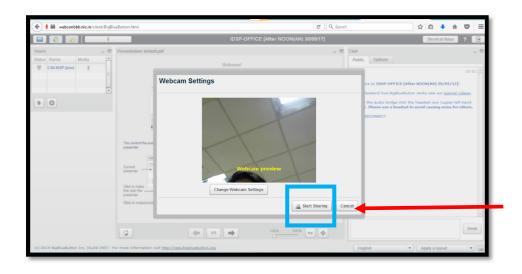

Webcam setting will open; Face position the camera and click "Start sharing"